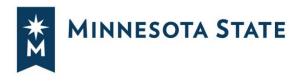

# How to Run Your Degree Audit

# TRACK YOUR PROGRESS TOWARD GRADUATION

This guide will show you how to run a degree audit for your declared program/major, and how to run a "what-if" degree audit for any program/major at your institution.

For help with picking a major or minor, selecting classes, schedules, internships, and more connect with an <u>academic advisor at your campus</u>.

### Steps to Log In: How to Log into Minnesota State Student Planner

# **Once You're Logged In**

If you have a record at only one school within Minnesota State:

• Your Minnesota State Student Planner will open on the Request an Audit page.

| MINNESOT      | t Planner      |                               |              |        |       |      | inona State University<br>Select your style: 🔿 🔵 |            |
|---------------|----------------|-------------------------------|--------------|--------|-------|------|--------------------------------------------------|------------|
|               |                | s - Comments                  |              |        |       |      | <b>\$</b> -                                      |            |
| uest an       |                |                               |              |        |       |      |                                                  |            |
| School        | Degree Program | Title                         | Catalog Year | Marker | Value | Туре | CATLYT                                           |            |
|               | BA PSYA        | PSYCHOLOGY: OPTION A MAJOR    | Fall 2017    |        |       |      |                                                  | HHESOTA SA |
|               | BS BA          | BUSINESS ADMINISTRATION MAJOR | Spring 2019  |        |       |      |                                                  |            |
| n Declared Pr | ograms Cancel  |                               |              |        |       |      |                                                  |            |
|               |                |                               |              |        |       |      |                                                  |            |
|               |                |                               |              |        |       |      |                                                  |            |
|               |                |                               |              |        |       |      |                                                  |            |
|               |                |                               |              |        |       |      |                                                  |            |
|               |                |                               |              |        |       |      |                                                  |            |
|               |                |                               |              |        |       |      |                                                  |            |
|               |                |                               |              |        |       |      |                                                  |            |
|               |                |                               |              |        |       |      |                                                  |            |

Minnesota State is an affirmative action, equal opportunity employer and educator.

#### If you have records at <u>more than one</u> school within Minnesota State:

- Select the school for which you want to run an audit.
- Your Minnesota State Student Planner will then open on the Request an Audit page.

|                                                                                                    |                    | STATE                                       |          |                             |        |       |      | ey Community Colles |
|----------------------------------------------------------------------------------------------------|--------------------|---------------------------------------------|----------|-----------------------------|--------|-------|------|---------------------|
|                                                                                                    | Student            | Planner                                     |          |                             |        |       |      |                     |
|                                                                                                    | Audits - Plan      | s Schedules Roadmaps =                      | Comments |                             |        |       |      | ¢ -                 |
|                                                                                                    | Request an A       |                                             |          |                             |        |       |      |                     |
| Student Planner                                                                                                    | School             | Degree Program                              | Title    | Catalog Year<br>Spring 2022 | Marker | Value | Туре | CATLYT              |
| Select a School                                                                                                    |                    |                                             |          | .,,                         |        |       |      |                     |
| School - Anala-Ramsey Community College 💙                                                                                                    | Select a Different | Program:                                    |          |                             |        |       |      |                     |
| Ancka Romey Community College<br>- Benefity State University<br>- Central Liskes College<br>- Minecost State University, Markato                                             | Advanced Setti     | ngs <u>Click to view available setions.</u> |          |                             |        |       |      |                     |
| - st Cloud State University     a must have ti     - Winona State University     jur computer to view the documents marked [For]     Download the free Adobe Reader program. | Run Declared Pro   | ograms Cancel                               |          |                             |        |       |      |                     |

# Run a Degree Audit for Your Declared Program/Major

From the **Request an Audit** page:

 Select Run Declared Programs to generate an audit of the program(s)/major(s) you have declared at your school and a Minnesota Transfer Curriculum (MnTC) audit.

| Audits • P      | lans Schedules Roadmaps | <ul> <li>Comments</li> </ul>  |              |        |       |      |       |
|-----------------|-------------------------|-------------------------------|--------------|--------|-------|------|-------|
| Request ar      | n Audit                 |                               |              |        |       |      |       |
| Run Declared I  |                         |                               |              |        |       |      |       |
| This Sectored   | 129191121               |                               |              |        |       |      |       |
| School          | Degree Program          | Title                         | Catalog Year | Marker | Value | Туре | CATLY |
|                 | BA PSYA                 | PSYCHOLOGY: OPTION A MAJOR    | Fall 2017    |        |       |      |       |
|                 | BS BA                   | BUSINESS ADMINISTRATION MAJOR | Spring 2019  |        |       |      |       |
|                 |                         |                               |              |        |       |      |       |
| Select a Differ | ent Program:            |                               |              |        |       |      |       |
| Select a Differ | ent Program:            |                               |              |        |       |      |       |

• **Running Audits** will appear on your screen, which means the system is creating your audit(s).

| MINNESOTA STATE                                                             | Winona State University<br>Select your royle 🔵 |
|-----------------------------------------------------------------------------|------------------------------------------------|
| Student Planner                                                             |                                                |
| Audits Plans Schedules Roadmaps Comments                                    | ¢*                                             |
| Last updated at 12:55:17 PM<br>Çe updating every 3 seconds ( <u>stop.</u> ) | Update                                         |
| Running Audits                                                              | Cancel Running Audits                          |
| Program                                                                     | Catalog Year                                   |
| 0                                                                           |                                                |
|                                                                             |                                                |

- Your **Completed Audit Requests** will be listed on this page:
  - The **Created** column displays the date and time the audit(s) were run.
  - Select the most recent audit(s) from the list for the most accurate information.
  - Select the link under **Program** or **View** to open the audit.

| * MINN      | IESOTA      | STATE        |                                        |                                    |                                |                 |                                                   |                |                                | Winona State    |                             |
|-------------|-------------|--------------|----------------------------------------|------------------------------------|--------------------------------|-----------------|---------------------------------------------------|----------------|--------------------------------|-----------------|-----------------------------|
| Stud        | ent         | Planr        | ner                                    |                                    |                                |                 |                                                   |                |                                |                 |                             |
| Audits 🔻    | Plans       | Schedules    | Roadmapy -                             | Comments                           |                                |                 |                                                   |                |                                |                 | <b>\$</b> •                 |
|             |             |              |                                        |                                    |                                |                 |                                                   |                |                                |                 |                             |
| omplet      | ted A       | udit Rec     | liecto                                 |                                    |                                |                 |                                                   |                |                                |                 |                             |
| 10          |             | udit Rec     |                                        | student's record. Hitting the 'F   | Run Audit' bu                  | tton will run : | a new audit report. Deleting audits rem           | oves them from | n this list                    |                 |                             |
| ese are the | audits that |              |                                        | s student's record. Hitting the 'F | Run Audit' bu                  | tton will run a | a new audit report. Deleting audits remo          | oves them fron | n this list.                   | _               |                             |
| 10          | audits that |              |                                        | s student's record. Hitting the 'F | Run Audit' bu                  | tton will run a | a new audit report. Deleting audits remo          | oves them from | n this list.                   |                 | elete                       |
| ese are the | audits that |              |                                        | s student's record. Hitting the 'F | Run Audit' bu<br>Audit<br>Type | tton will run a | a new audit report. Deleting audits remo<br>Title | oves thum from | n this list.<br>Course<br>Type |                 | elete<br>All/None<br>Delete |
| Run Audit   | audits that | have been ru | n in the past for this                 |                                    | Audit                          |                 |                                                   |                | Course                         | Select.         | All/None                    |
| Run Audit   | audits that | have been ru | n in the past for this<br>Catalog Year | ▼ Created                          | Audit                          | Format          | Title                                             | Run By         | Course<br>Type                 | Select.<br>View | All/None                    |

- The degree audit screen will be like the example below.
- For more information about your audit, access <u>How to Read Your Degree Audit</u>.

| MINNESOTA STATE        |                             |                                                                |             |                    | Winona State Univers                 |
|------------------------|-----------------------------|----------------------------------------------------------------|-------------|--------------------|--------------------------------------|
| Student Pla            | nner                        |                                                                |             |                    |                                      |
| Audits - Plans Sche    | dules Roadmaps <del>-</del> | Comments                                                       |             |                    | ¢ -                                  |
| Prepared On 04/06/2022 | 12:56 PM                    | Accounting, BS<br>Winona State Univers<br>Program Code BS ACCT |             | Catalog Year Sprin | Request Audit                        |
| Student ID             |                             | -                                                              |             |                    |                                      |
| Audit Results Course H | listory                     |                                                                |             |                    |                                      |
| Audit                  |                             | Categories                                                     |             |                    |                                      |
| You are here: 🏠 Audit  | 4.0                         | Gen Educ                                                       | 1           | Click on any a     | rea of the graph for further detail. |
|                        | <mark>.</mark>              | Major                                                          |             |                    | 4.000                                |
|                        | - 2.0                       | 0 10                                                           | 20 30 40    | 50 60 0.           | 0 2.0 4.0<br>GPA                     |
| Credits                | GPA                         |                                                                |             |                    |                                      |
| Γ                      | Complete                    | In Progress                                                    | Unfulfilled | Planned            |                                      |
| Open All Sections      | Close All Sections          | 0                                                              |             |                    | Printer Friendly                     |

# Run a "What-If" Degree Audit

From the **Request an Audit** page:

 Choose Select a Different Program to create a what-if audit so you can see how your coursework would apply toward other programs.

| Stude           | nt Planne      | r          |                               |              |        |       |      |     |
|-----------------|----------------|------------|-------------------------------|--------------|--------|-------|------|-----|
| Audits • P      | lans Schedules | Roadmaps * | Comments                      |              |        |       |      |     |
| Request a       | n Audit        |            |                               |              |        |       |      |     |
|                 |                |            |                               |              |        |       |      |     |
| Run Declared    | Programs:      |            |                               |              |        |       |      |     |
| School          | Degree Program |            | Title                         | Catalog Year | Marker | Value | Туре | CAT |
|                 | BA PSYA        |            | PSYCHOLOGY: OPTION A MAJOR    | Fall 2017    |        |       |      |     |
|                 | BS BA          |            | BUSINESS ADMINISTRATION MAJOR | Spring 2019  |        |       |      |     |
| -               | _              |            |                               |              |        |       |      |     |
| Select a Differ | ent Program:   |            |                               |              |        |       |      |     |
|                 |                |            |                               |              |        |       |      |     |
|                 |                |            |                               |              |        |       |      |     |

- Select a **Program** from the drop-down list.
- Select a **Catalog Year** from the drop-down list.

| MINNESOTA STATE                                                              | Bernidji Stat |
|------------------------------------------------------------------------------|---------------|
| Student Planner                                                              | Select your   |
| Audits - Plans Schedules Roadmaps - Comments                                 |               |
| Request an Audit                                                             |               |
| Run Declared Programs:                                                       |               |
| Select a Different Program:                                                  |               |
| Choosing a degree program here will not change your declared degree program. |               |
| Catalog Year:                                                                |               |
|                                                                              |               |
|                                                                              |               |
| Advanced Settings Citek to view available options                            |               |
| Run Different Program Cancel                                                 |               |

If you are running a **what-if audit** at a **university**, you may have the option to **add a minor**.

- Select Add: Minor
- Select a minor from the Adding a Minor drop-down list

| * MINNESOTA STATE                                                                                 | Bemidji State University                                   |
|---------------------------------------------------------------------------------------------------|------------------------------------------------------------|
|                                                                                                   | Select your style: 🔘 🔵                                     |
| Student Planner                                                                                   |                                                            |
| Audits * Plans Schedules Roadmaps * Comments                                                      | ÷                                                          |
|                                                                                                   |                                                            |
| Request an Audit                                                                                  |                                                            |
| Run Declared Programs:                                                                            |                                                            |
| Select a Different Program:                                                                       |                                                            |
| Choosing a degree program here will not change your declared degree program.                      |                                                            |
| encoming a degree program nere mininger foar accurea degree program                               | Adding a Minor:                                            |
| Program: Aquatic Biology - Aquatic Systems, BS                                                    | Adding a million.                                          |
| Catalog Year: Fall 2022 Clear Selections                                                          | Minor:                                                     |
|                                                                                                   | Never mind                                                 |
| Add: Minor                                                                                        |                                                            |
|                                                                                                   | -<br>Academic and Behavioral Strategist License            |
|                                                                                                   | Aquatic Systems                                            |
|                                                                                                   | Biology                                                    |
| Advanced Settings <u>Click to view available options</u>                                          | Business Administration                                    |
| Run Different Program Cancel                                                                      | Chemistry                                                  |
| Cancer Cancer                                                                                     | Communication Studies<br>Computer Science                  |
|                                                                                                   | Criminal Justice                                           |
|                                                                                                   | Design                                                     |
| ou must have the free Adobe Reader program installed on your computer to vi                       |                                                            |
| Reader program.                                                                                   | Digital Writing                                            |
| Copyright © 2020 CollegeSource, Inc.                                                              | All Rigt Earth Science                                     |
| Copyright © 2020 <u>CollegeSource</u> Inc.<br>Provey Policy<br>selfservice Version: 4.5.4.3 12/15 | 2020 Economics<br>Emotional Behavioral Disorders Licensure |
|                                                                                                   | Engineering Technology                                     |
|                                                                                                   | English                                                    |
|                                                                                                   | Enviromental Studies                                       |
|                                                                                                   | Fisheries Biology                                          |
|                                                                                                   | Fraud Examination 👻                                        |

• Select **Run Different Program** to generate the **what-if audit** for that program.

| * MINNESOTA STATE                                                                       | Bernidji State Un<br>Select your style: |
|-----------------------------------------------------------------------------------------|-----------------------------------------|
| Student Planner                                                                         | Select your style:                      |
|                                                                                         |                                         |
| Audits • Plans Schedules Roadmaps • Comments                                            | •                                       |
| equest an Audit                                                                         |                                         |
| Run Declared Programs:                                                                  |                                         |
| Select a Different Program:                                                             |                                         |
|                                                                                         |                                         |
| Choosing a degree program here will not change your declared degree program.            |                                         |
| Program: Aquatic Biology - Aquatic Systems, BS                                          |                                         |
| Catalog Year: Fall 2022 Clear Selections                                                |                                         |
| Add: Minor                                                                              |                                         |
| Minor:Earth Science Fall 2022                                                           |                                         |
| _                                                                                       |                                         |
|                                                                                         |                                         |
|                                                                                         |                                         |
| Advanced Settings <u>Click to view available options.</u>                               |                                         |
| Advanced Settings <u>click to view available retires</u> . Run Different Program Cancel |                                         |

• Your Audit is Loading will appear on your screen, which means the system is creating your audit.

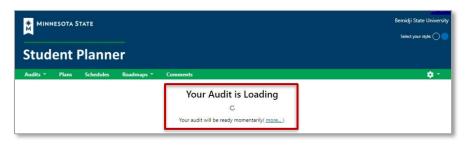

- Your what-if audit will automatically display.
- For more information about your audit, access <u>How to Read Your Degree Audit</u>.

| MINNESOTA STATE       |                    |                                                                                               | Select your s                                                                                                    |
|-----------------------|--------------------|-----------------------------------------------------------------------------------------------|----------------------------------------------------------------------------------------------------|
| Student Pla           | anner              |                                                                                               |                                                                                                    |
| Audits - Plans Sch    | nedules Roadmaps 🔹 | Comments                                                                                      |                                                                                                    |
| Prepared On 04/07/20) | 22 12:03 PM        | Aquatic Biology - Aquatic Systems, BS<br>Bemidji State University<br>Program Code BS AQBIAQSP | Request Catalog Year Fall 2022                                                                                                    |
| Student ID            |                    | ,                                                                                             |                                                                                                    |
| Audit Results Course  | History            |                                                                                               |                                                                                                    |
| Audit                 |                    | Categories                                                                                    |                                                                                                    |
| You are here: 🋠 Audit |                    |                                                                                               | Click on any area of the graph for further                                                                                                    |
| You are here: 🛠 Audit | 4.0                | GPA Credits<br>Liberal Educ                                                                   | Click on any area of the graph for further                                                                                                    |
| You are here: Audit   |                    | GPA Credits<br>Liberal Educ<br>Major<br>Minor                                                 |                                                                                                    |
| You are here: # Audit | 2.0                | GPA Credits                                                                                   | Click on any area of the graph for further           40         50         60         70         0.0         2.0           GPA         GPA         GPA         GPA         GPA |
|                       | 2.0<br>0.0         | GPA Credits<br>Liberal Educ<br>Major<br>Minor<br>0 10 20 30                                   | 40 50 60 70 0.0 2.0<br>GPA                                                                                                    |

From the **Audits** tab:

- Select Request New to return to the Request an Audit page. or
- Select Manage to view your recently Completed Audit Requests page.

| MINNESOTA STATE                               |                                                                   |                        | Bemidji State University |
|-----------------------------------------------|-------------------------------------------------------------------|------------------------|--------------------------|
| Student Planner                               |                                                                   |                        | Select your style: 🔿 🔵   |
| Audits • Plans 5 chedules Roadmaps •          | Comments                                                          |                        | ¢ -                      |
| Request New<br>Manage                         | Aquatic Biology - Aquatic Systems, BS<br>Bemidji State University |                        | Request Audit            |
| Prepared On 04/07/2022 12:03 PM<br>Student ID | Program Code BS AQBIAQSP                                          | Catalog Year Fall 2022 |                          |

• The Manage screen will display your Completed Audit Requests.

|                                                                                                    | MINNESOTA STATE                                                                                                    | dji State Universi<br>st your style: 🔿 |
|----------------------------------------------------------------------------------------------------|----------------------------------------------------------------------------------------------------|----------------------------------------|
| Completed Audit Requests  here are the audits that have been run in the past for this student's record. Hitting the Run Audit' button will run a new audit report. Deleting audits removes them from this list.  Control  Control    | Student Planner                                                                                                    |                                        |
| here are the audits that have been run in the past for this student's record. Hitting the 'Run Audit' button will run a new audit report. Deleting audits removes them from this list.  Run Audit  ID ID INSTEC Program Catalog Year Catalog Year Catalog Ye | Audits * Plans Schedules Roadmaps * Comments                                                                                                    | ¢ *                                    |
| ID     Insted     Program     Catalog Year     - Created       40649823     B5 AOBIAOSP     Fall 2022     04/07/2022 12:03 PM     Format     Title     Run By     Type     View     Delete       Legend                                                                                                    | see are the audits that have been run in the past for this student's record. Hitting the 'Run Audit' button will run a new audit report. Deleting audits removes them from this list. |                                        |
| 40649823 <u>B5.AQ8IAQ52</u> Fall 2022 04/07/2022 12:03 PM CCCCC fall 2009 - Aquatic Biology - Aquatic Systems, BS Student <u>View Audit</u><br>Legend                                                                                                    |                                                                                                    |                                        |
|                                                                                                    |                                                                                                    |                                        |
|                                                                                                    | + In Progress Course                                                                                                    |                                        |
|                                                                                                    |                                                                                                    |                                        |

#### If you have records at more than one school within Minnesota State:

• You can choose your next school from any screen in the Minnesota State Student Planner by selecting the settings cog, and then Select School.

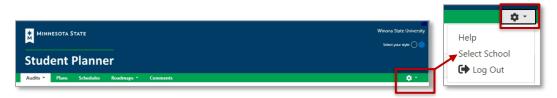